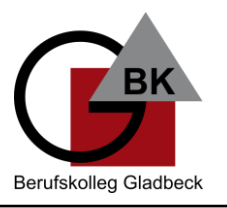

## **Zugang zur Nutzung von "Untis mobile"**

## Registrierung **OHNE APP nur über den Browser**

- 1. Im Browser die Seite<https://webuntis.com/> aufrufen
- 2. Schule eingeben: "BK Gladbeck" oder "Berufskolleg Gladbeck"
- 3. Benutzername: die 5-stellige Schülernummer
- 4. Passwort ist das Geburtsdatum im Format JJJJMMTT Beispiel: 23.04.2002  $\rightarrow$  20020423
- 5. Neues Passwort erstellen (mindestens 8 Zeichen)
- 6. Wichtig: im Profil eine Emailadresse hinterlegen (wird benötigt, falls das Passwort vergessen wurde)

Nutzung der App "Untis mobile"

1. Download der App "Untis Mobile" (aus dem Apple, Google oder Microsoft Appstore)

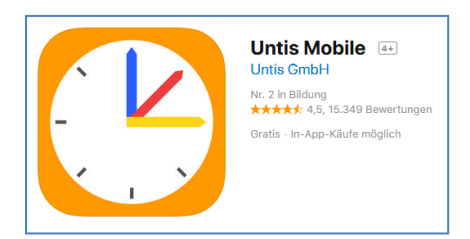

- 2. Zugangsdaten eingeben
	- Schule suchen: "BK Gladbeck" oder "Berufskolleg Gladbeck"
	- Logindaten (Schülernummer + selbst gewähltes Passwort)

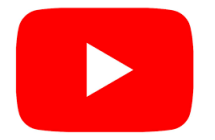

Anleitungsvideo bei YouTube Suchbegriff: "Webuntis Schüleraccount aktivieren" Link: https://**t1p.de/hy6n**